http://ppt.prtxt.ru

### **PowerPoint Template**

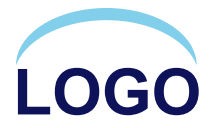

### **Contents**

 $\alpha$  , and  $\alpha$  , and  $\alpha$  , and  $\alpha$  , and  $\alpha$  , and  $\alpha$ 

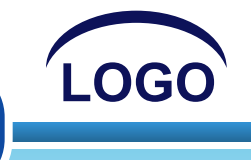

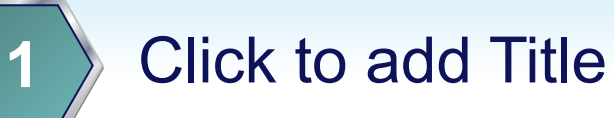

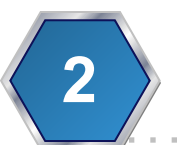

### Click to add Title

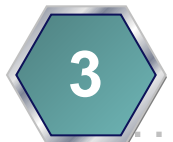

### Click to add Title

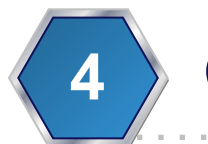

### Click to add Title

## **Hot Tip**

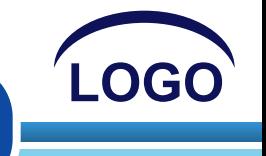

### ❖ **How do I incorporate my logo to a slide that will apply to all the other slides?**

• On the [View] menu, point to [Master], and then click [Slide Master] or [Notes Master]. Change images to the one you like, then it will apply to all the other slides.

## Diagram

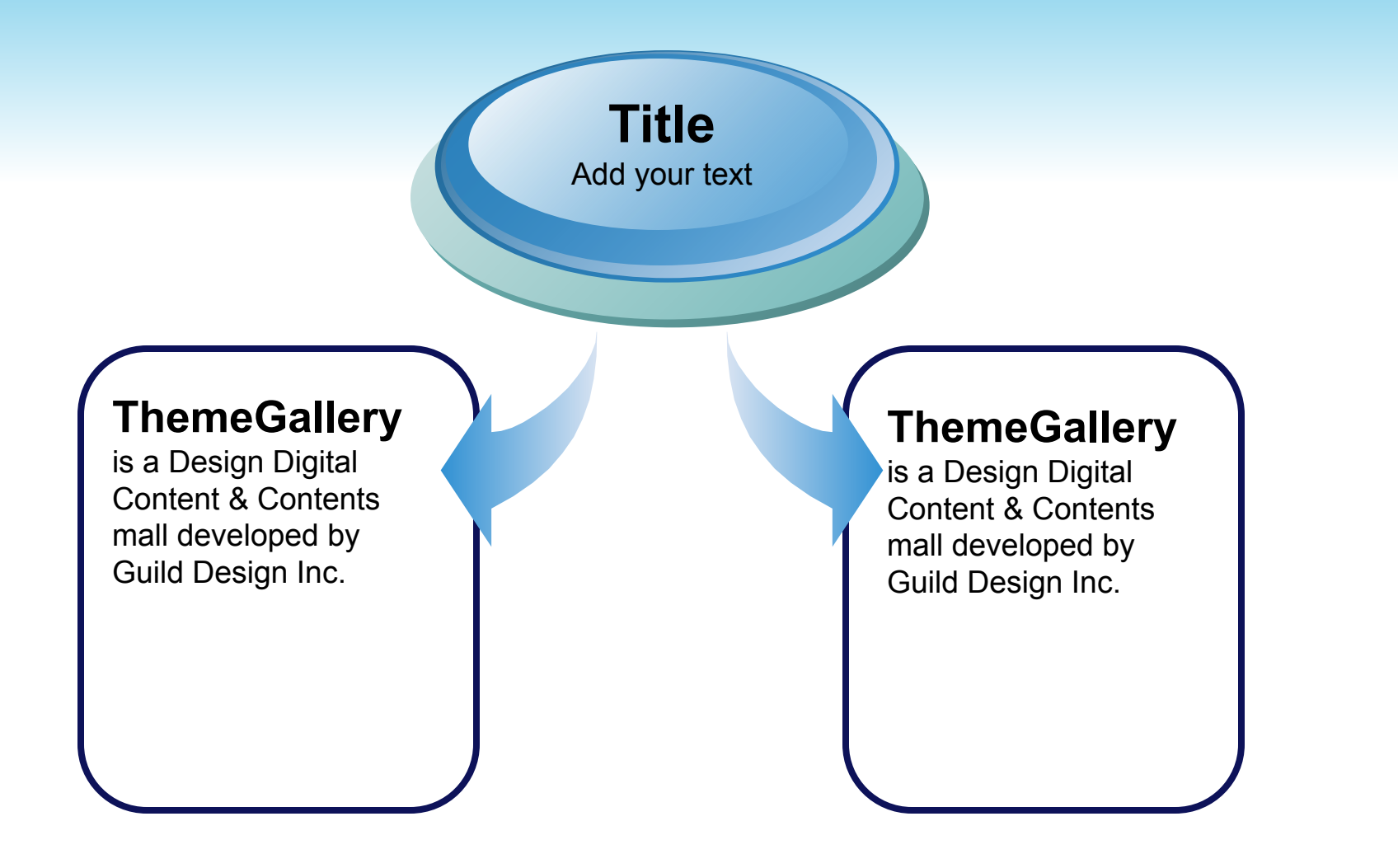

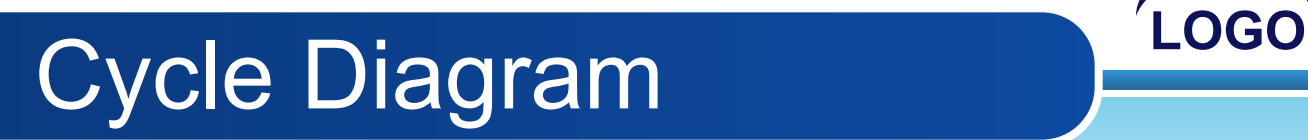

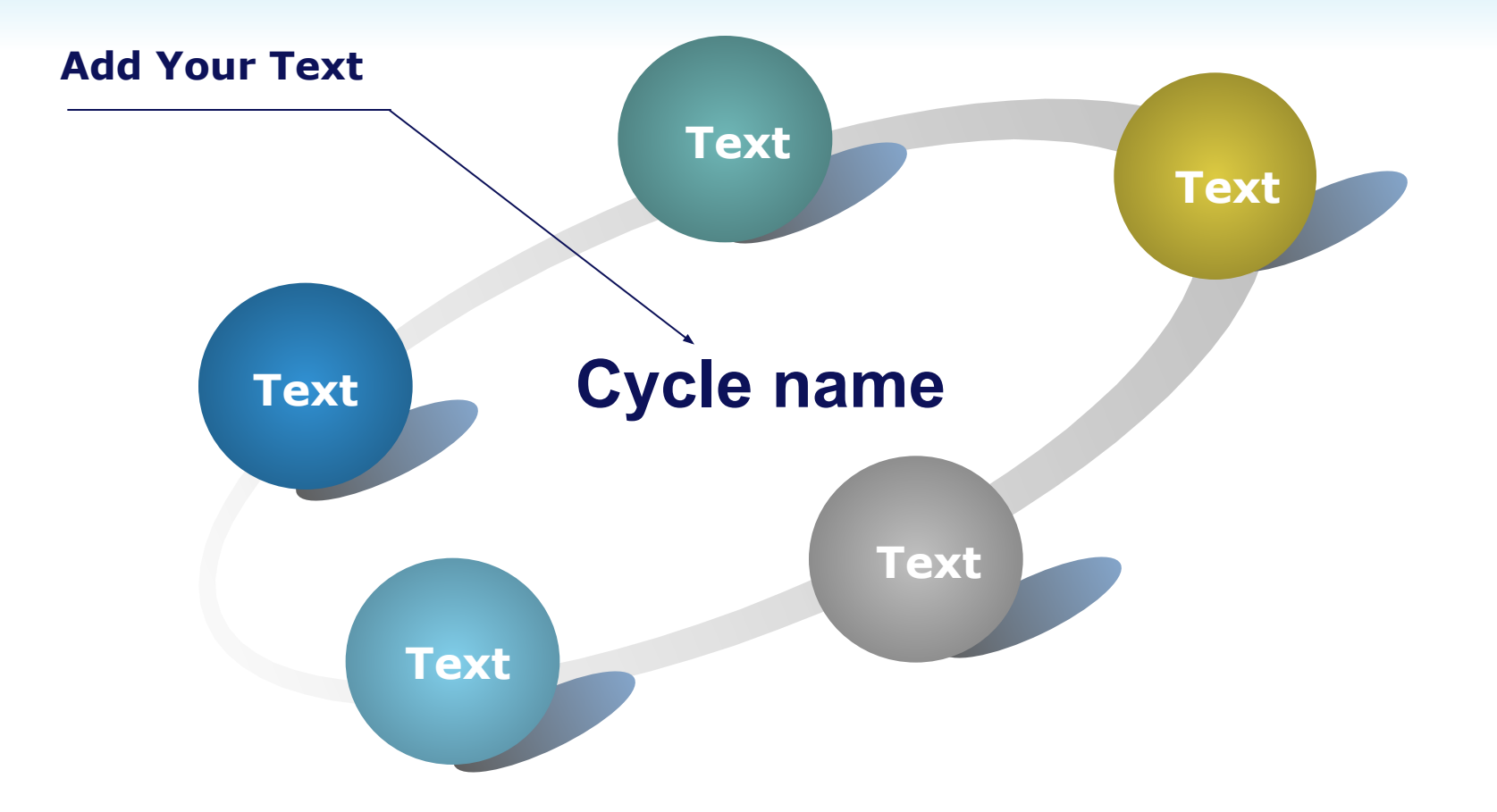

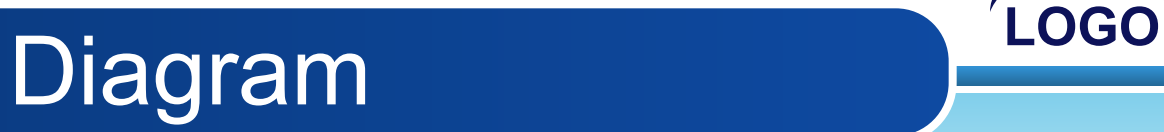

**Text** 

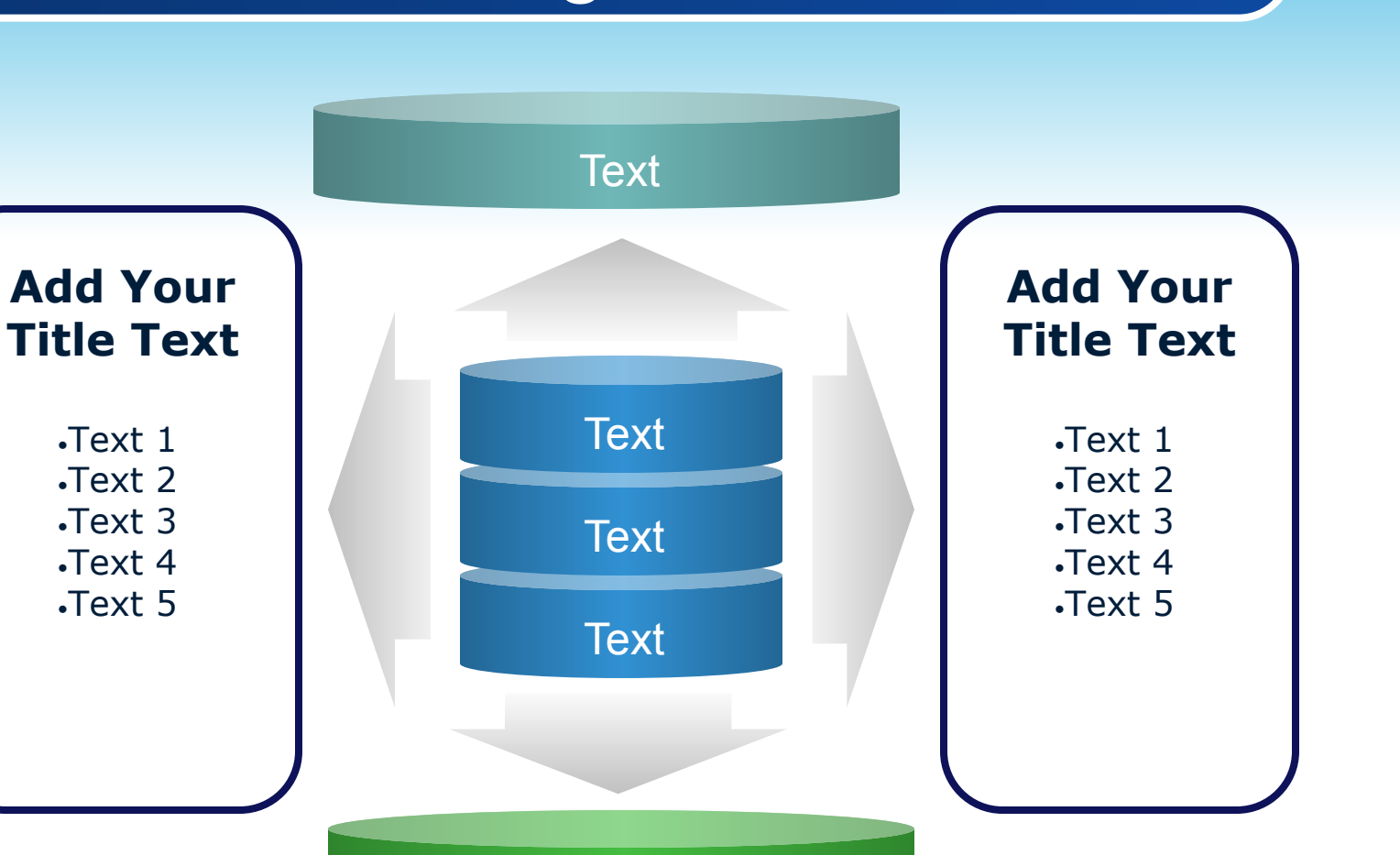

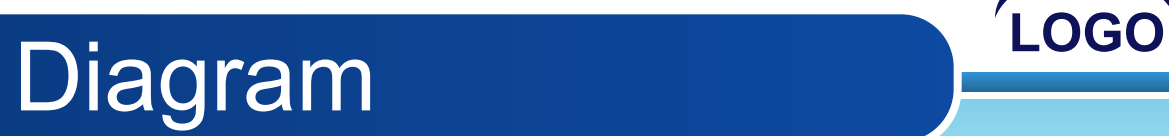

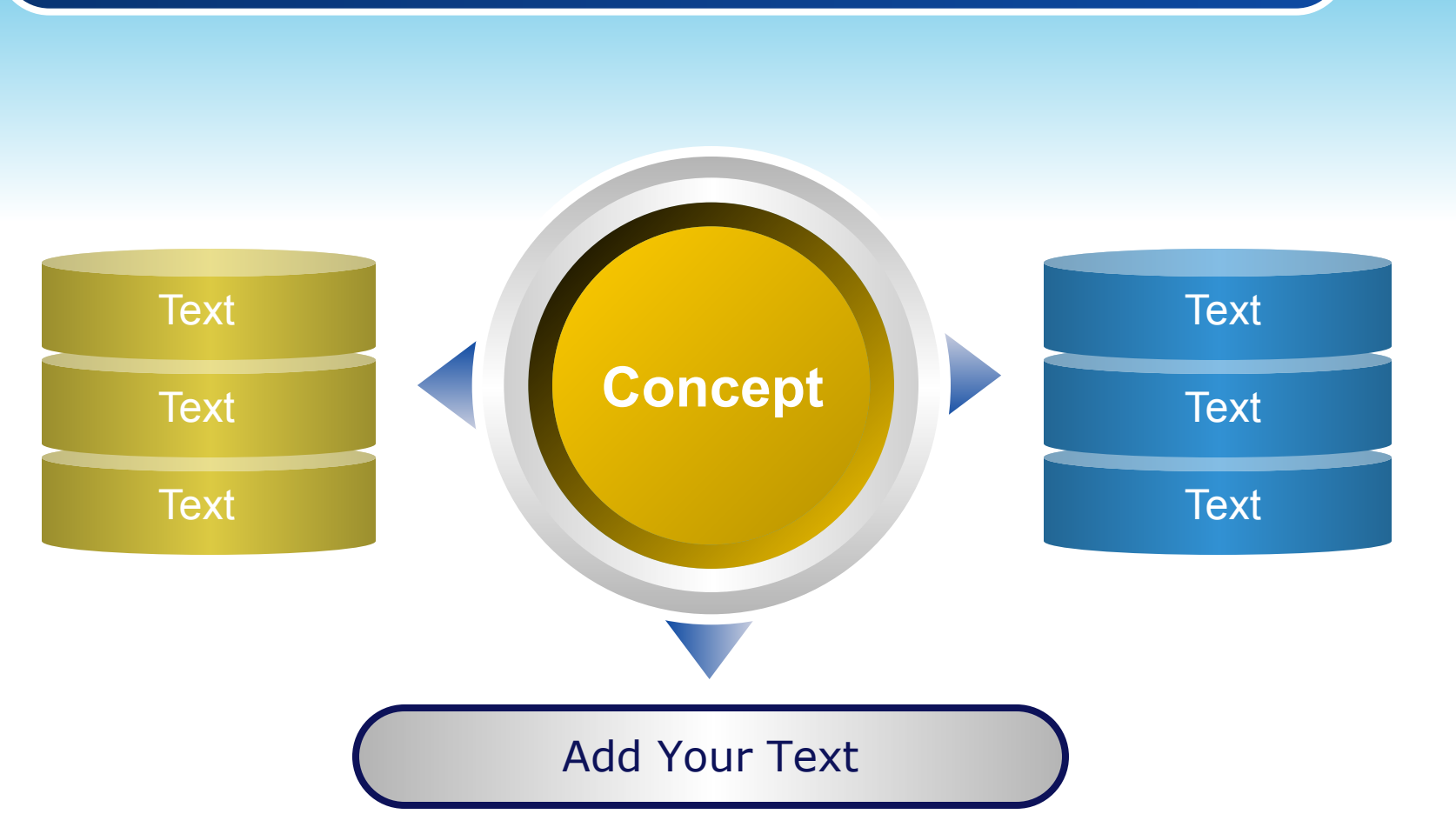

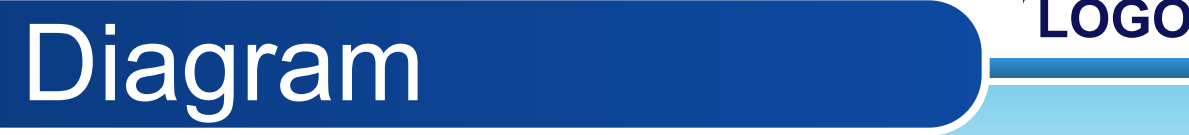

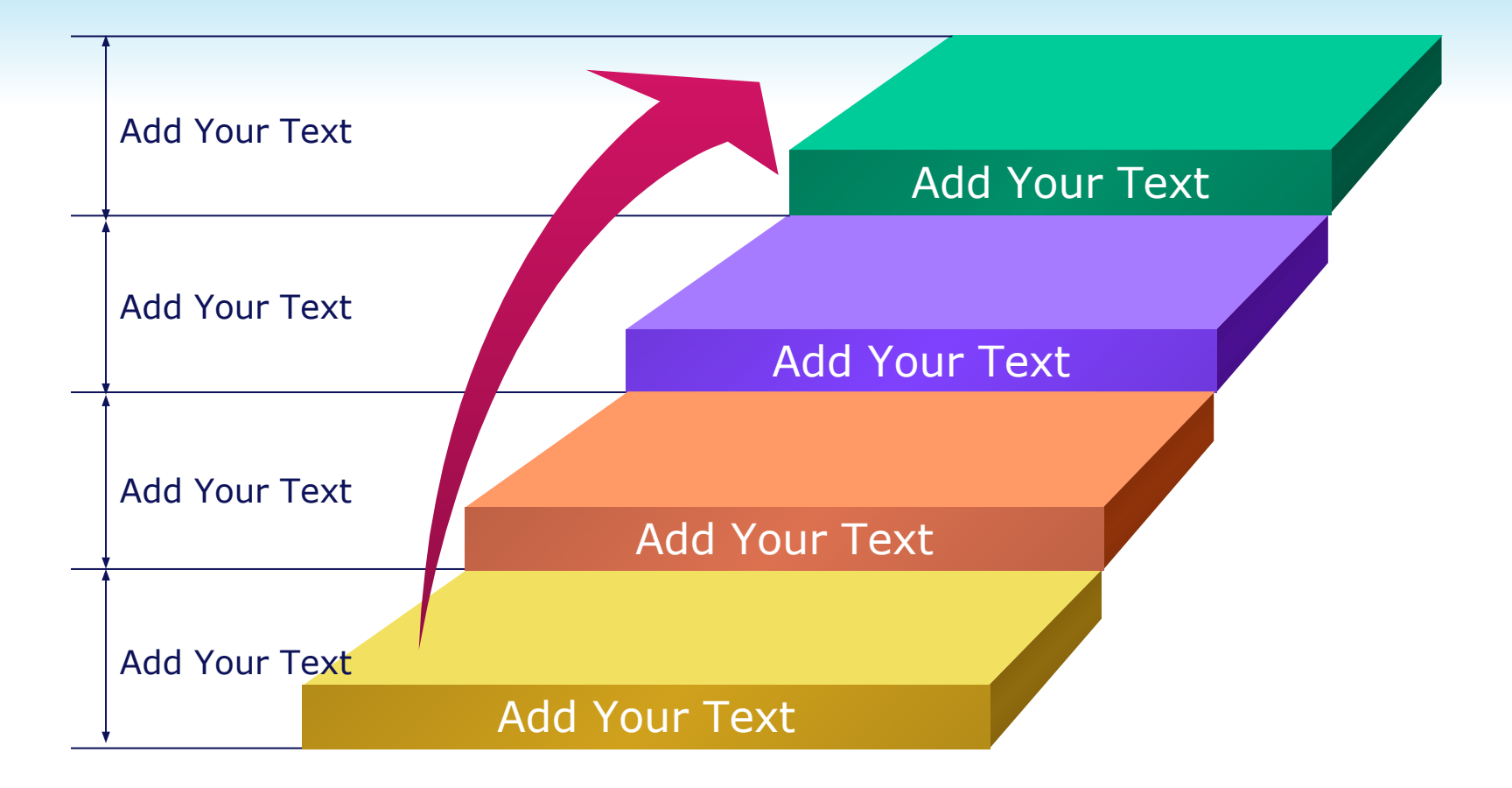

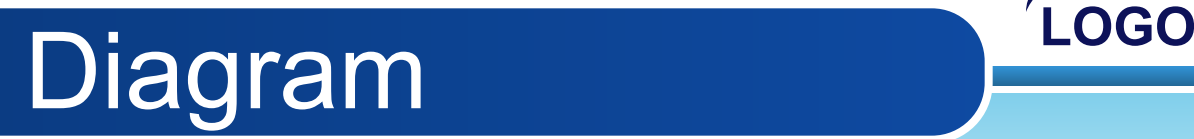

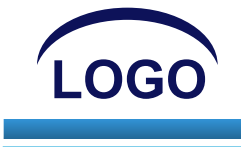

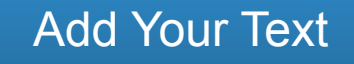

#### Add Your Text

#### Add Your Text

### **Add Your Title**

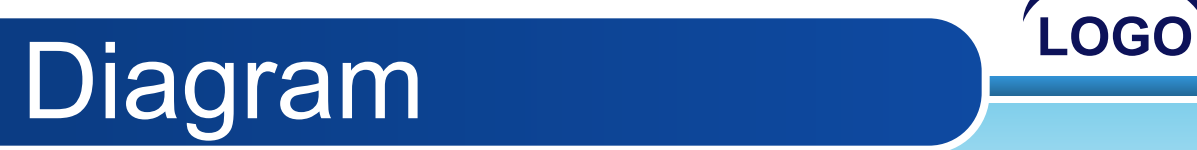

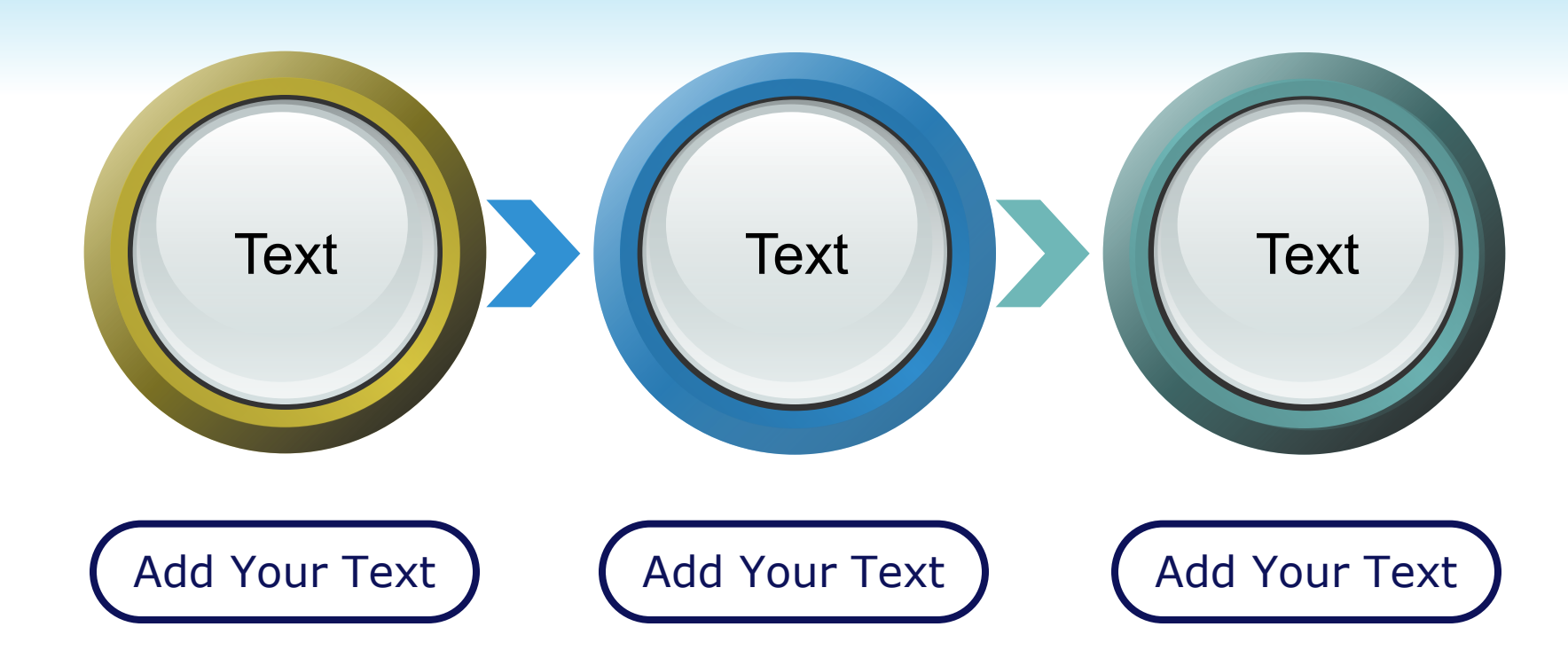

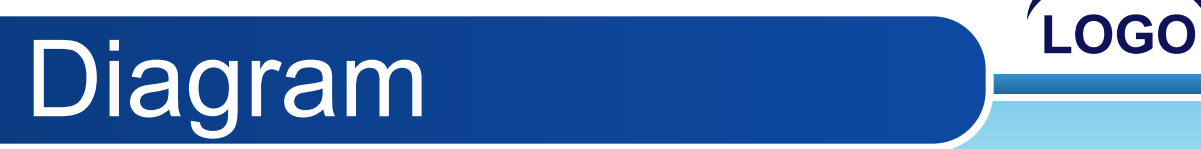

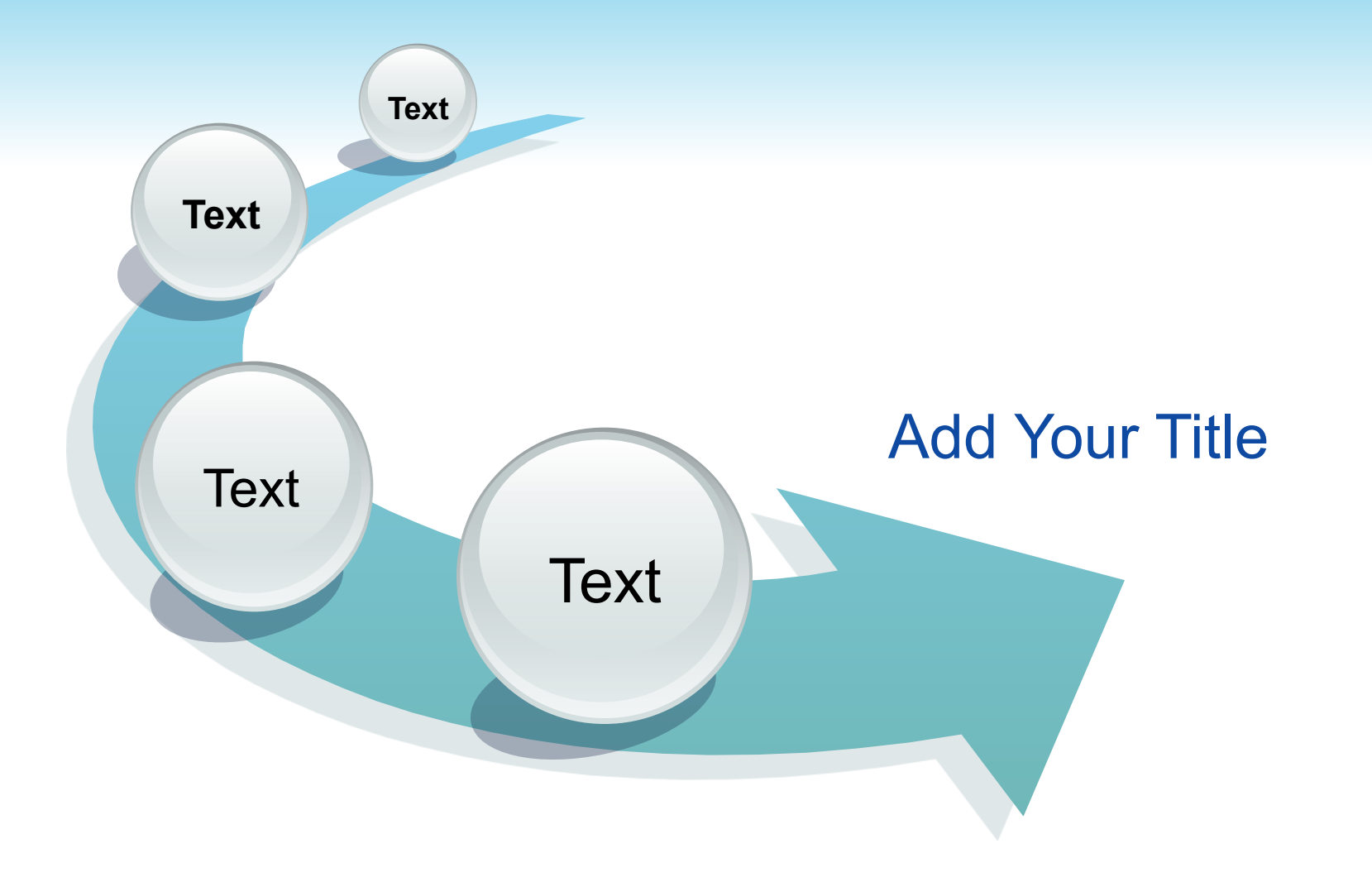

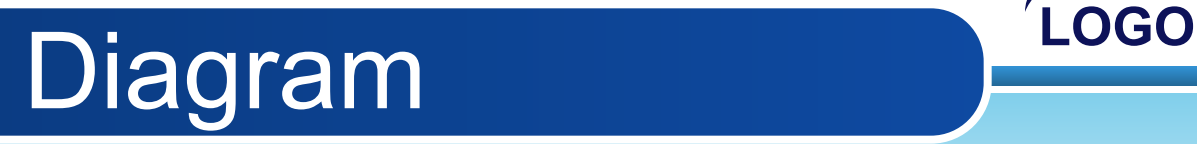

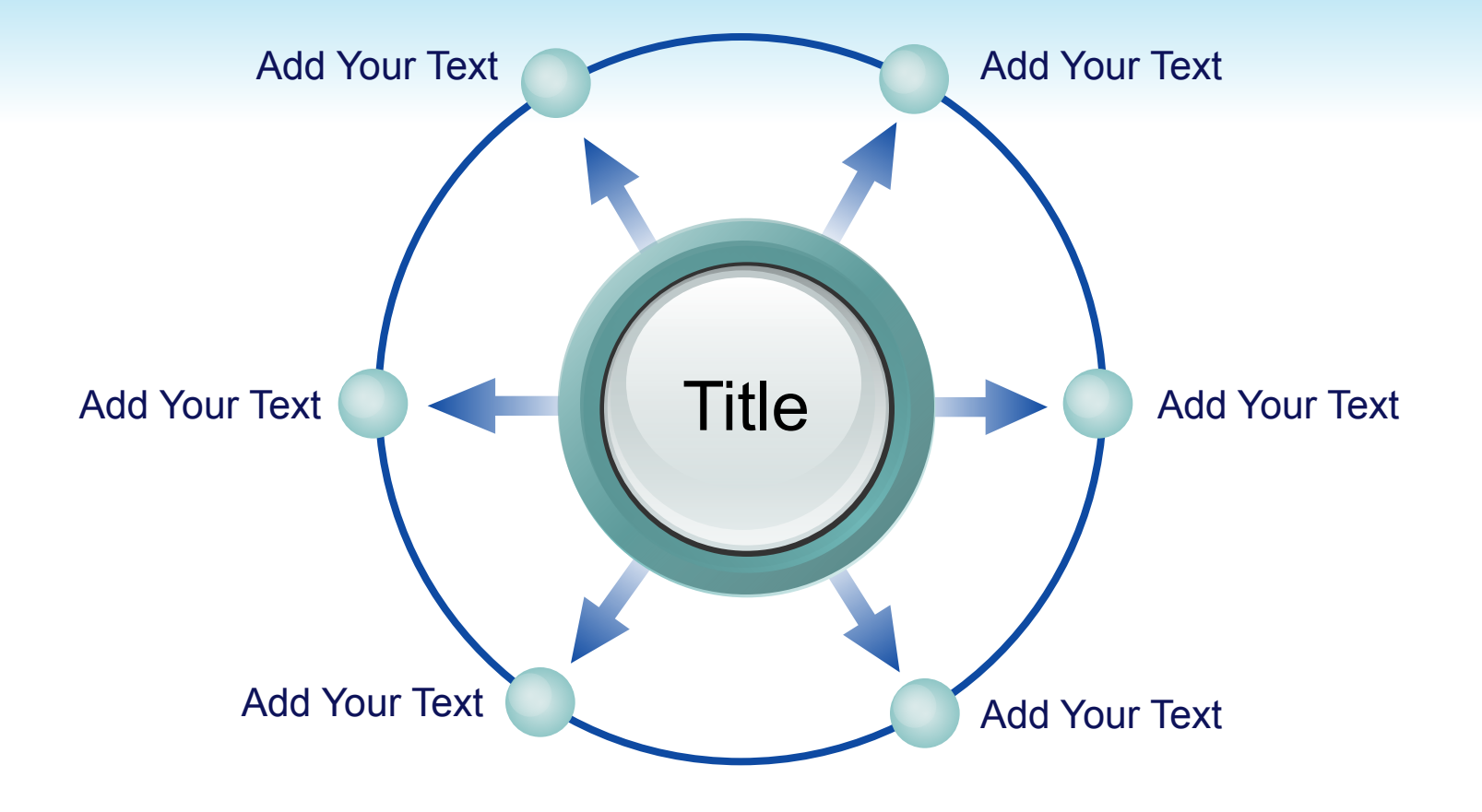

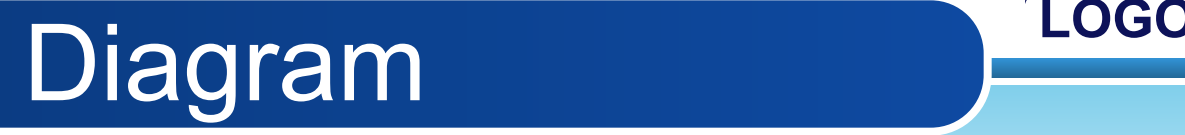

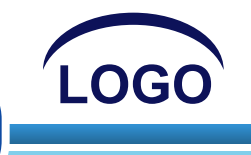

1 ThemeGallery is a Design Digital Content & Contents mall developed by Guild Design Inc. 2 ThemeGallery is a Design Digital Content & Contents mall developed by Guild Design Inc. 3 ThemeGallery is a Design Digital Content & Contents mall developed by Guild Design Inc.

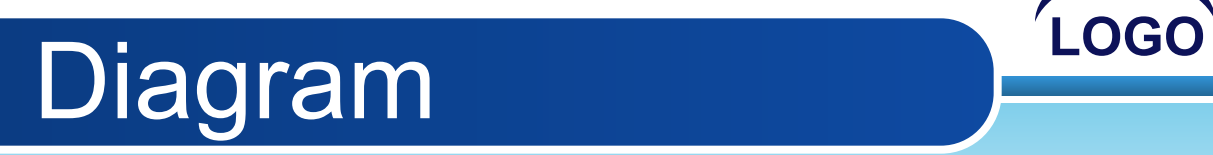

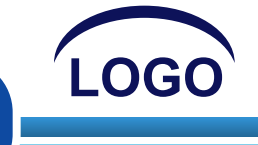

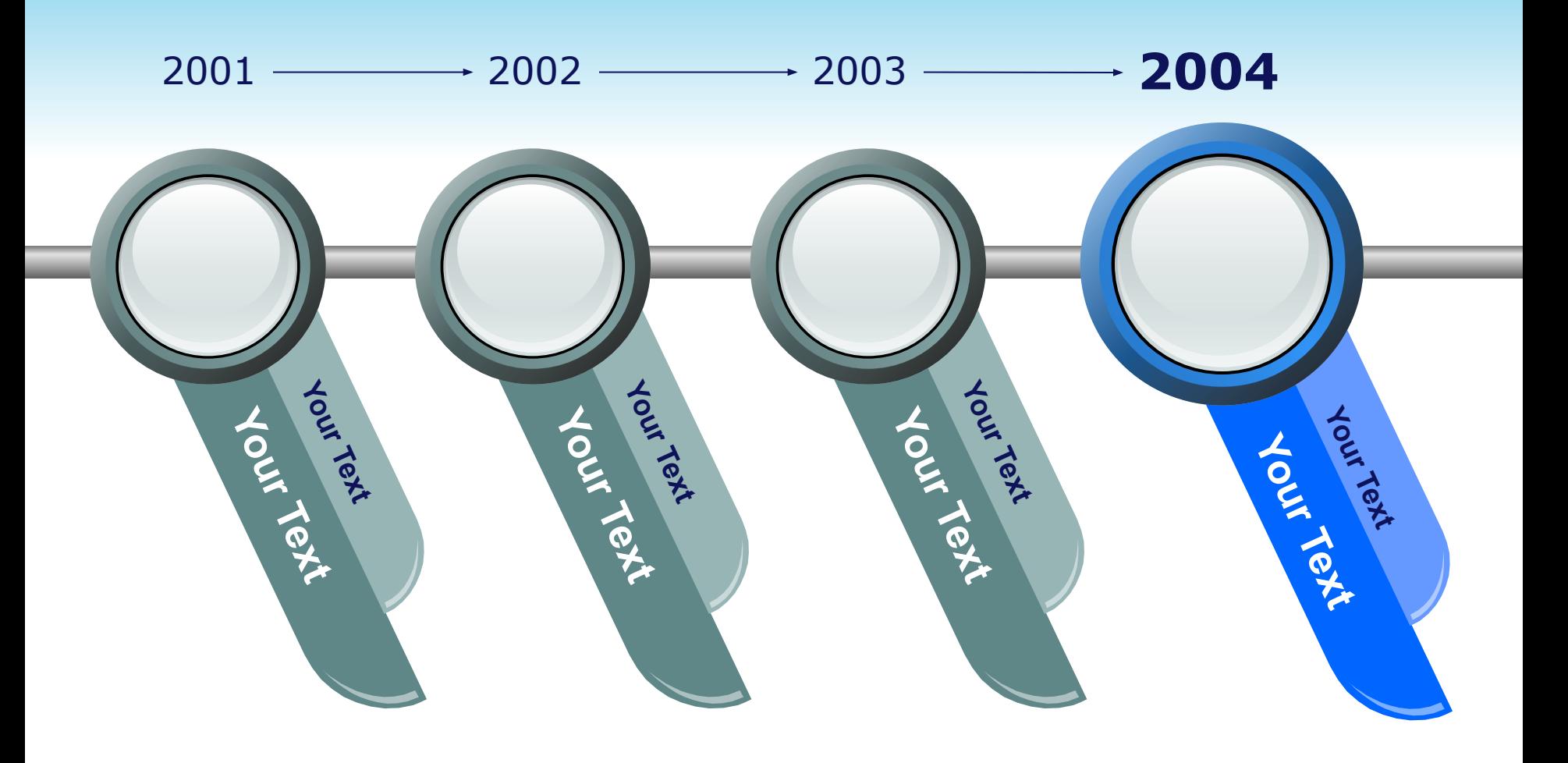

# Progress Diagram

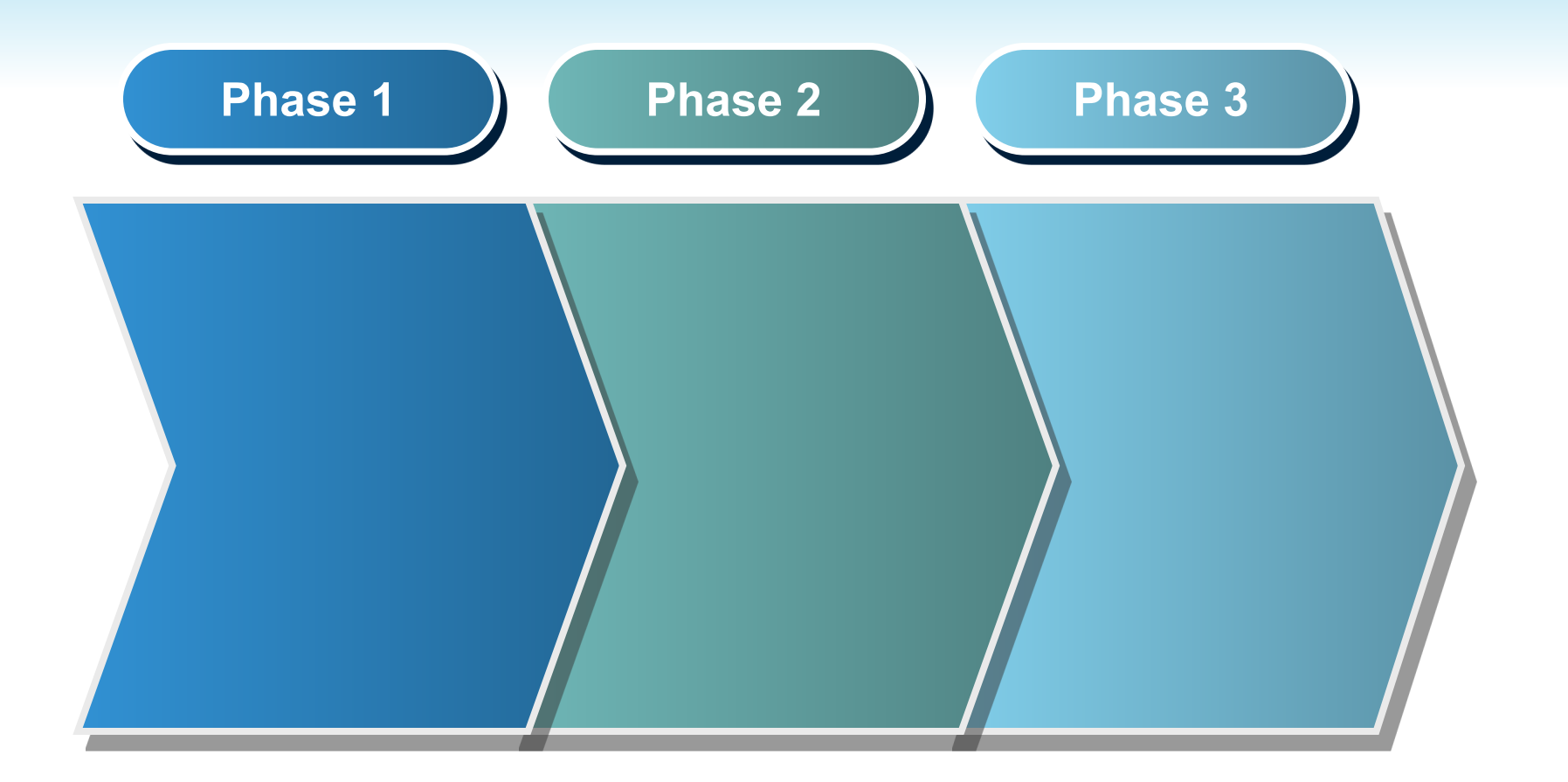

## **Block Diagram**

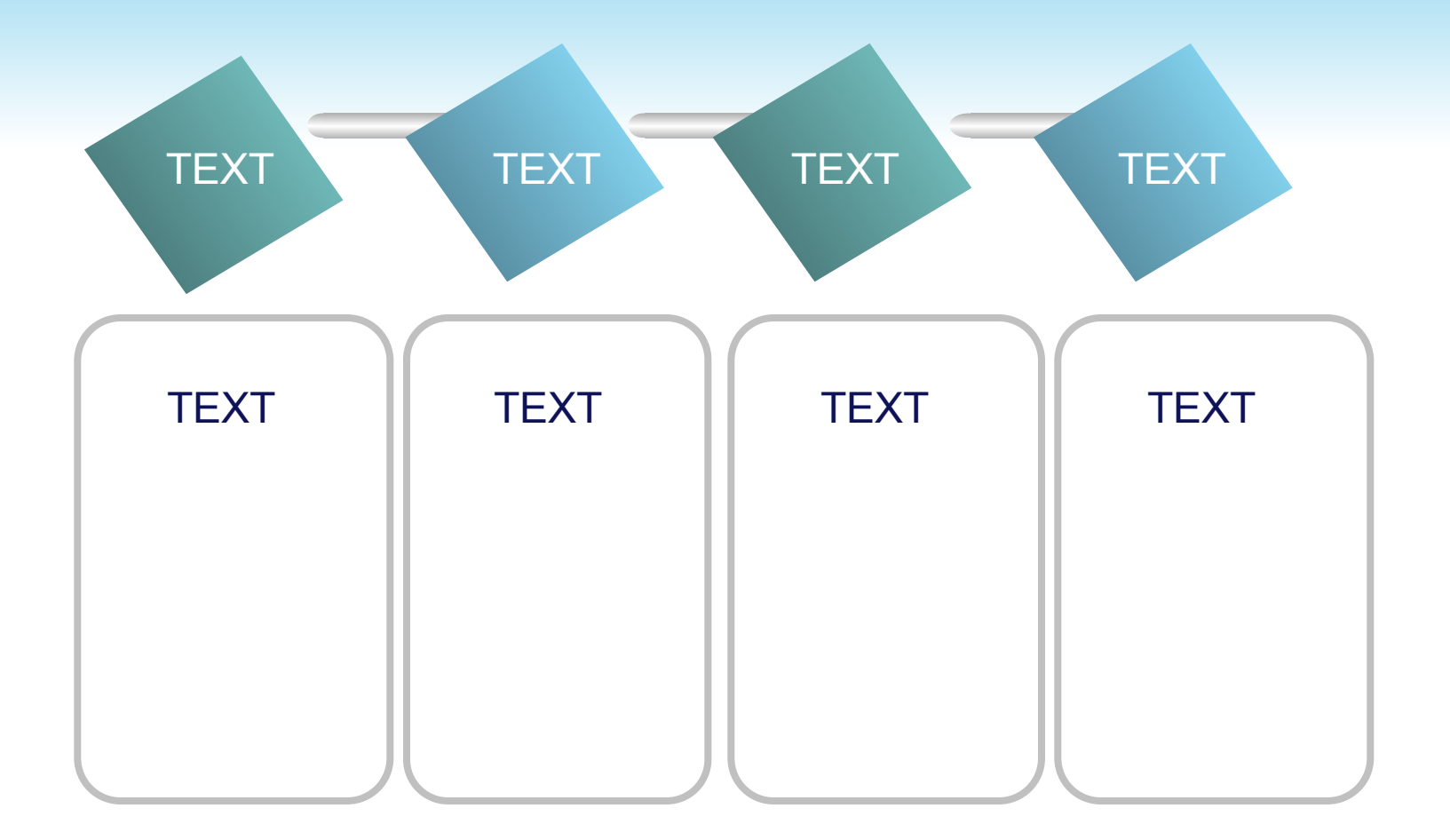

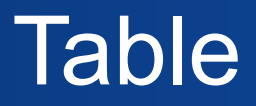

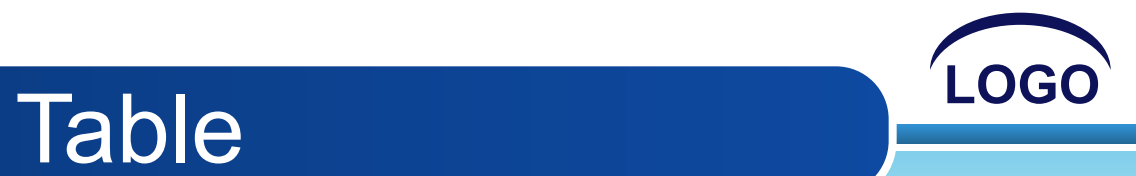

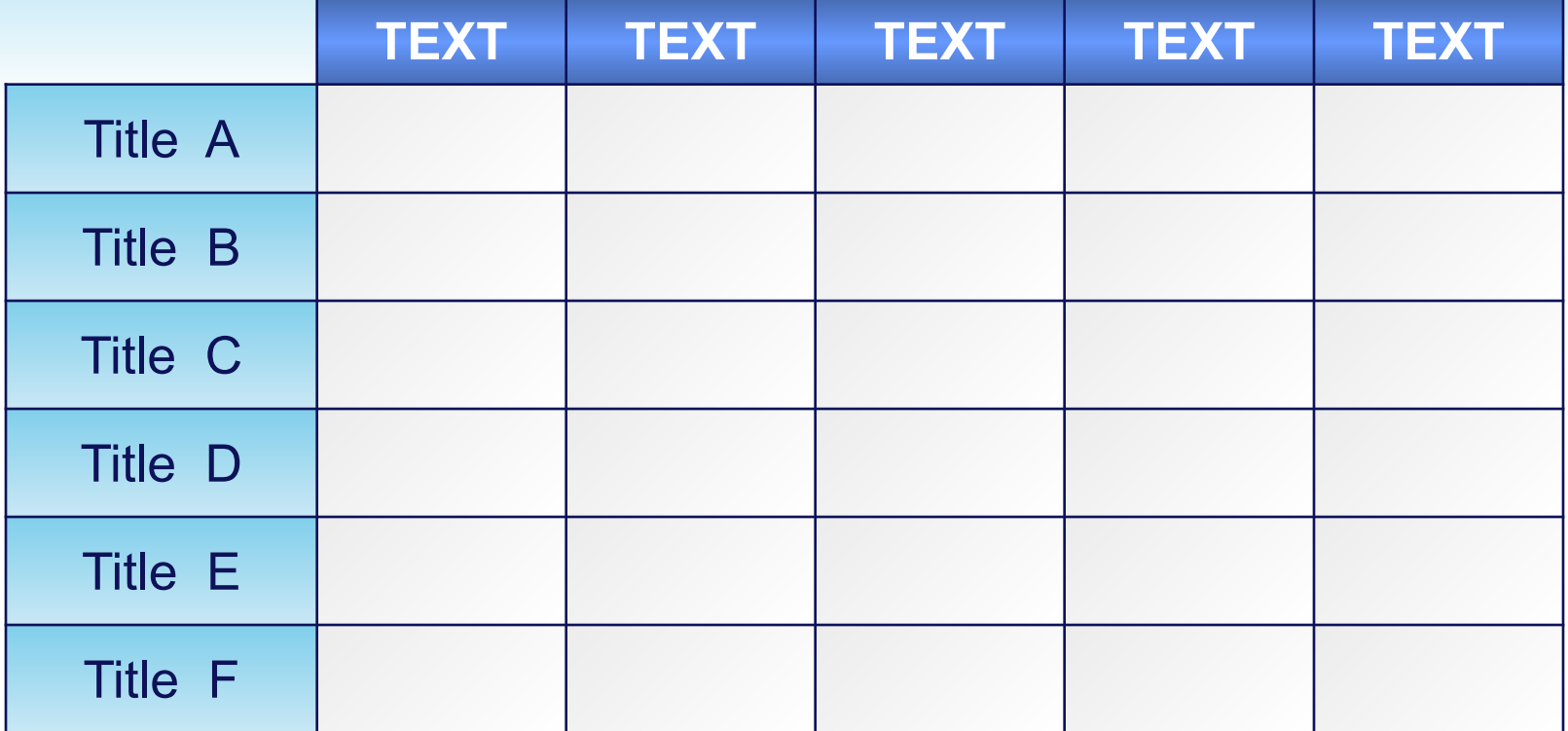

# **LOGO** 3-D Pie Chart

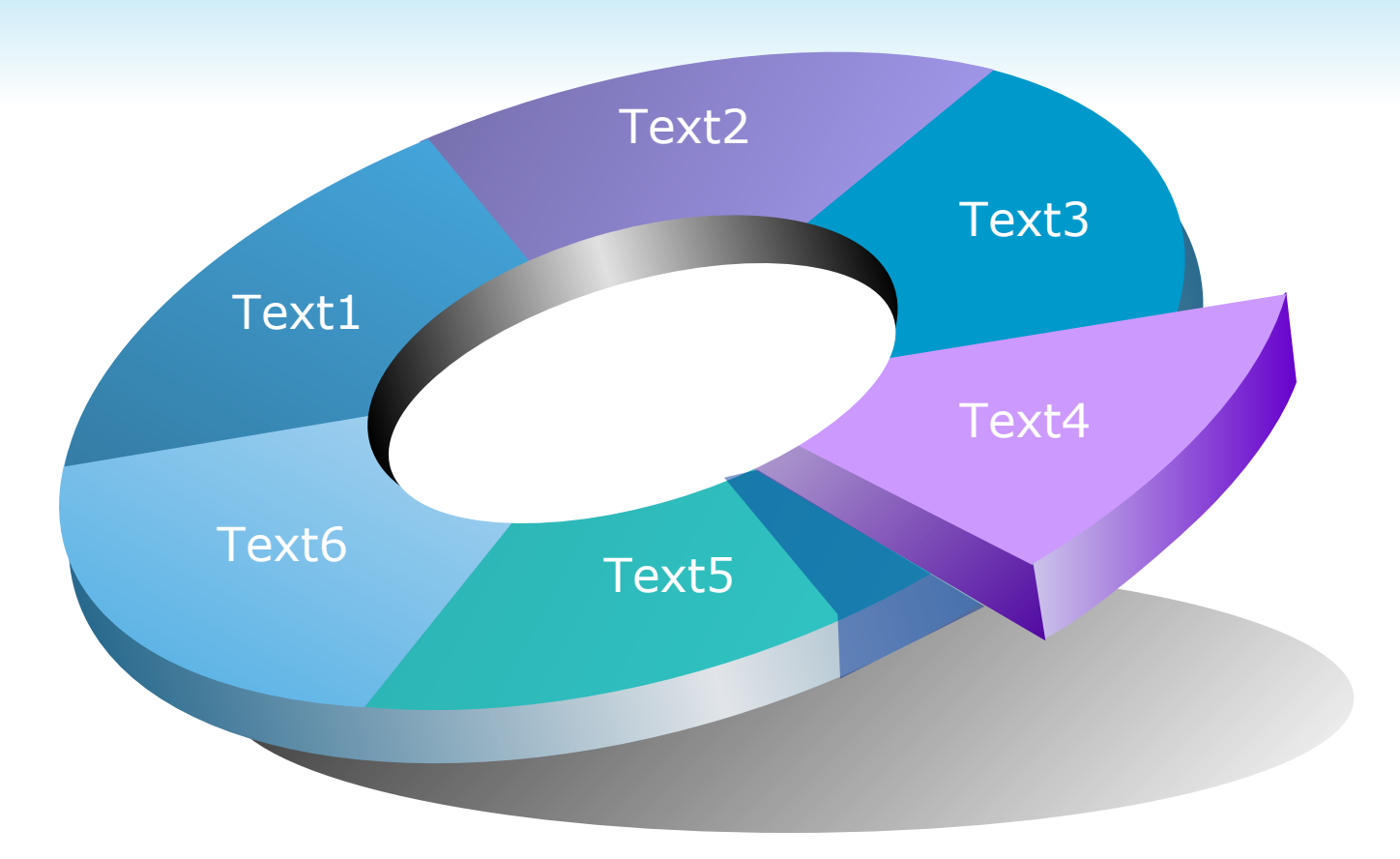

## Marketing Diagram

### Add Your Text

#### **Add Your Title here**

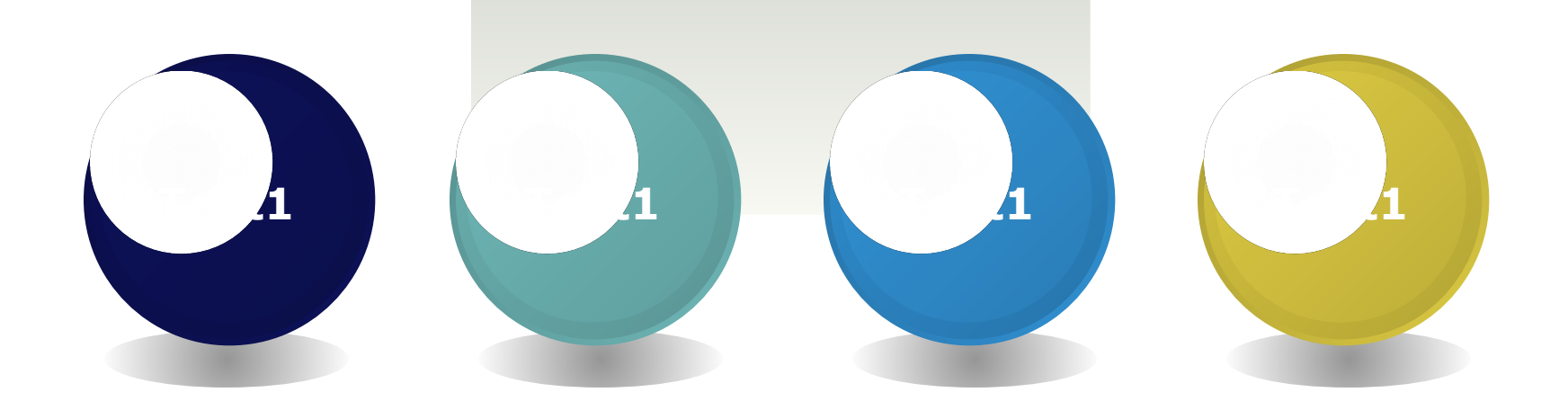

http://ppt.prtxt.ru

# Thank You!

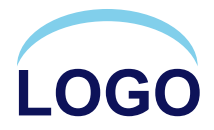